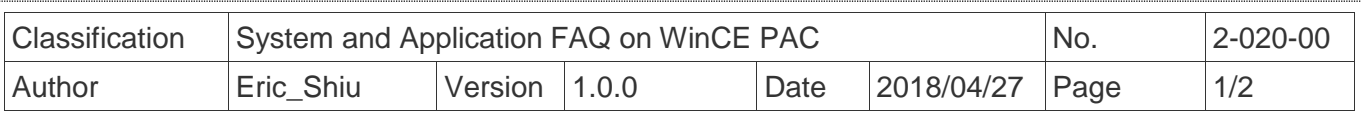

## **Show the CPU frequency on "Processor" information of the system properties**

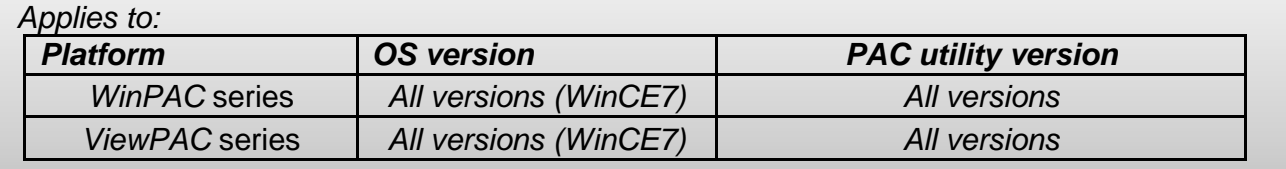

CPU frequency is fixed at 1G

Please perform the follow steps to get the CPU frequency of WinPAC/ViewPAC.

**Step1: http://ftp.icpdas.com.tw/pub/cd/winpac\_am335x/**

## ftp.icpdas.com.tw - /pub/cd/winpac am335x/>

#### [To Parent Directory]

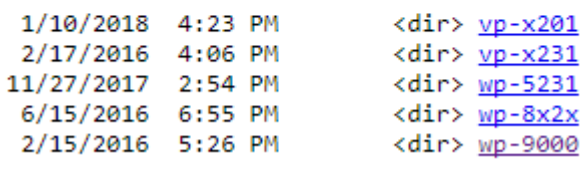

**Step2:** Choose a platform.

# ftp.icpdas.com.tw - /pub/cd/winpac\_am335x/

[To Parent Directory]

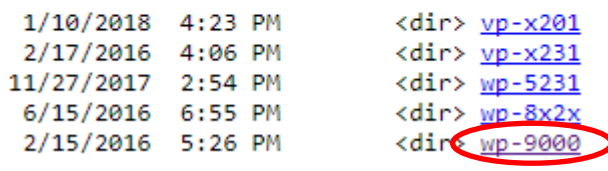

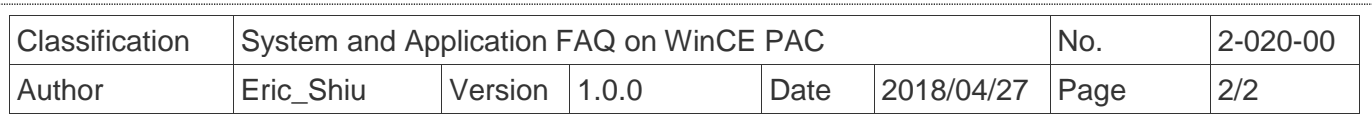

### **Step3:** Choose "**document/data\_sheet/"**

### ftp.icpdas.com.tw - /pub/cd/winpac\_am335x/wp-9000/document/data\_sheet/

#### [To Parent Directory]

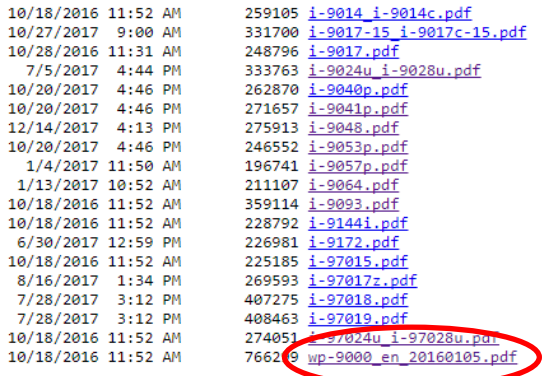

ICP DAS Co., Ltd. Technical document